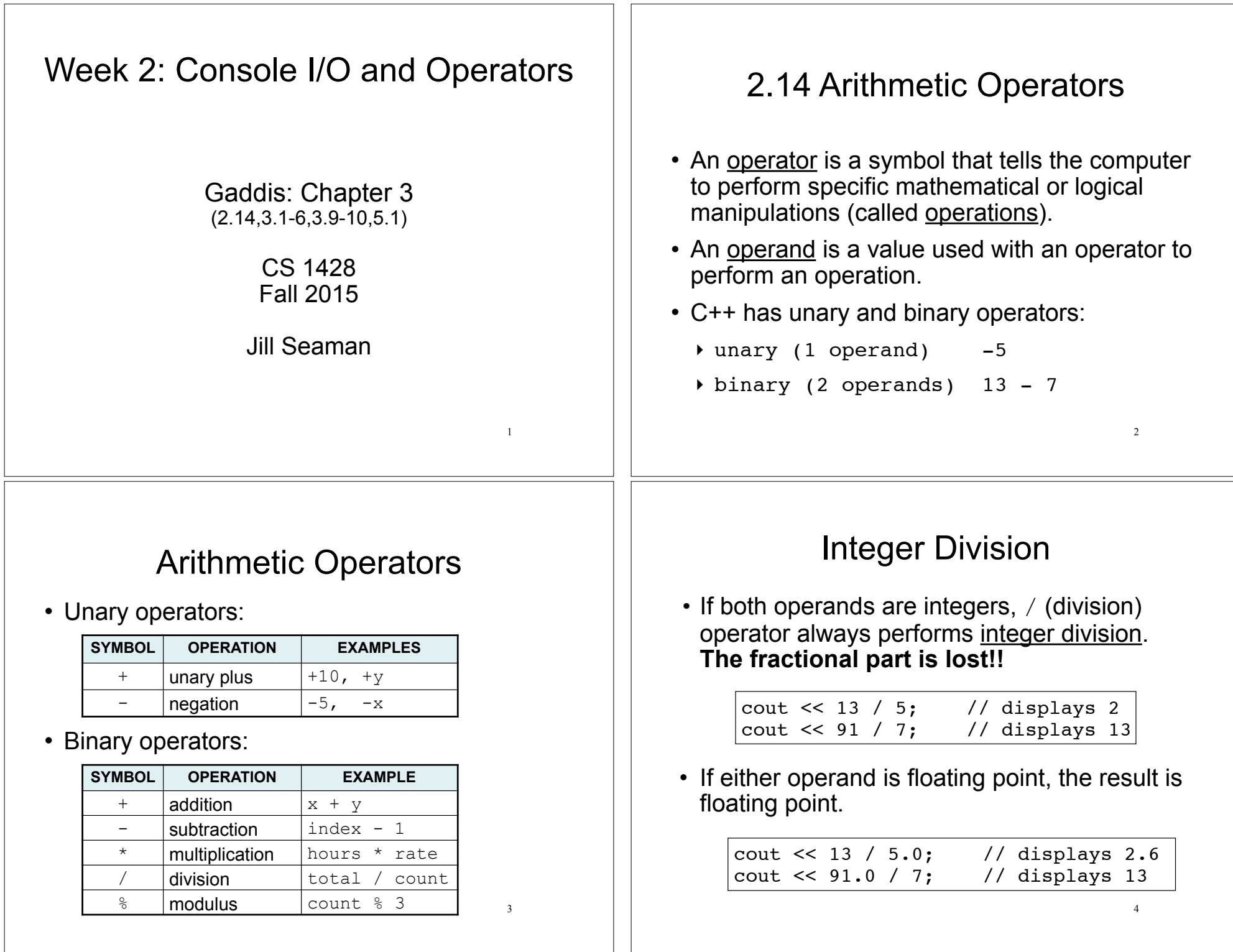

#### Modulus 5 • % (modulus) operator computes the remainder resulting from integer division • % requires integers for both operands cout << 13 % 5; // displays 3 cout  $\lt\lt 91$  % 7; // displays 0 cout << 13 % 5.0; // error cout << 91.0 % 7; // error 3.1 The cin Object 6 • cin: short for "console input" ‣ a stream object: represents the contents of the screen that are entered/typed by the user using the keyboard.  $\rightarrow$  requires iostream library to be included • >>: the stream extraction operator  $\rightarrow$  use it to read data from  $\sin$  (entered via the keyboard)  $\rightarrow$  when this instruction is executed, it waits for the user to type, it reads the characters until space or enter (newline) is typed, then it stores the value in the variable. ‣ right-hand operand MUST be a variable. cin >> height; Console Input 7 • Output a prompt (using cout) to tell the user what type of data to enter BEFORE using cin: • You can input multiple values in one statement:  $\rightarrow$  the user may enter them on one line (separated by a space) or on separate lines. float diameter; cout << "What is the diameter of the circle? "; cin >> diameter; int x, y; cout << "Enter two integers: " << endl;  $| \text{cin} \rangle$  x  $> y;$ Example program using cin #include <iostream> using namespace std; int main() { int length, width, area; cout << "This program calculates the area of a "; cout << "rectangle.\n"; cout << "Enter the length and width of the rectangle "; cout << "separated by a space.\n"; cin >> length >> width;  $area = length * width;$  cout << "The area of the rectangle is " << area << endl; return 0; } 8 This program calculates the area of a rectangle. Enter the length and width of the rectangle separated by a space. 10 20 The area of the rectangle is 200 output screen: Q1

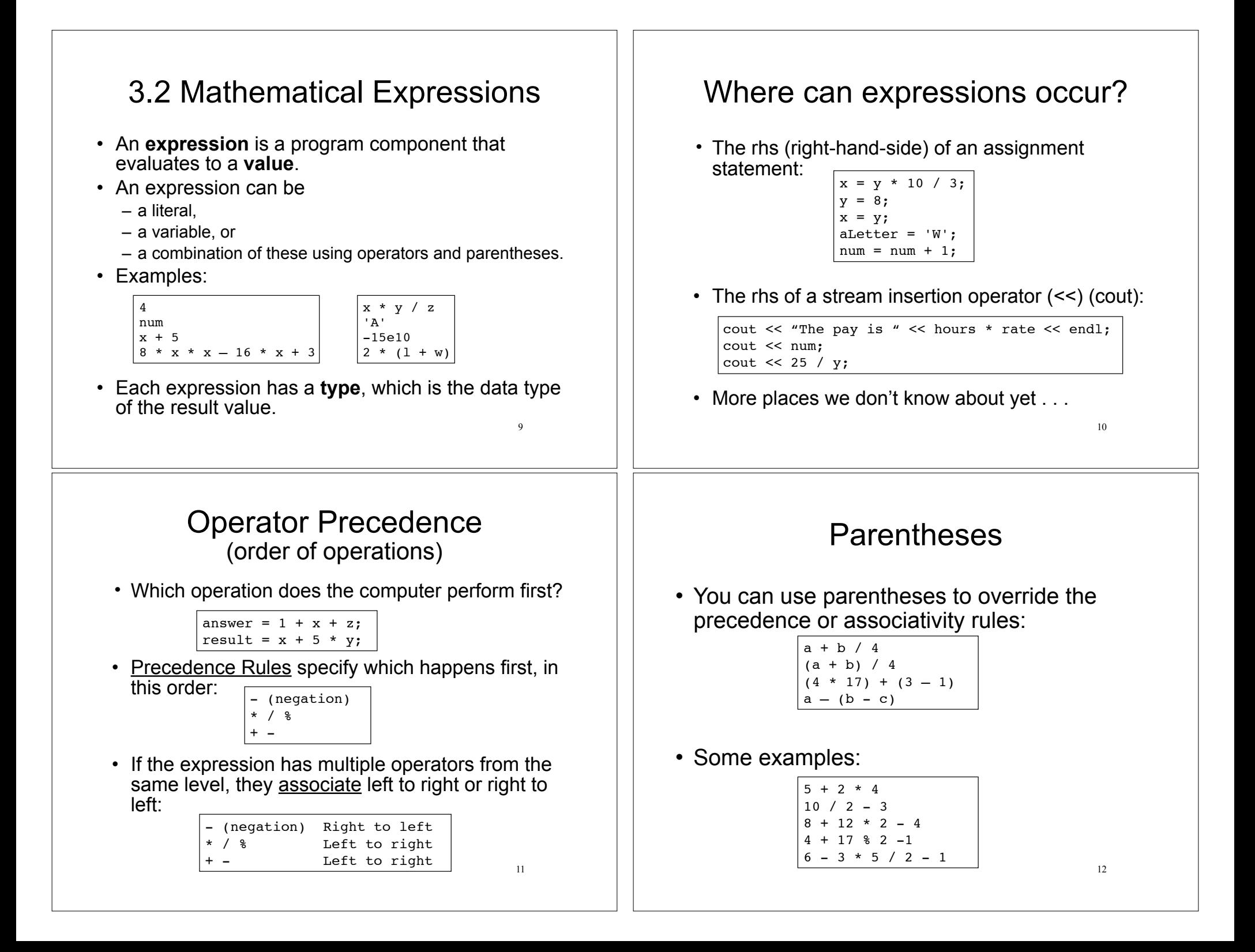

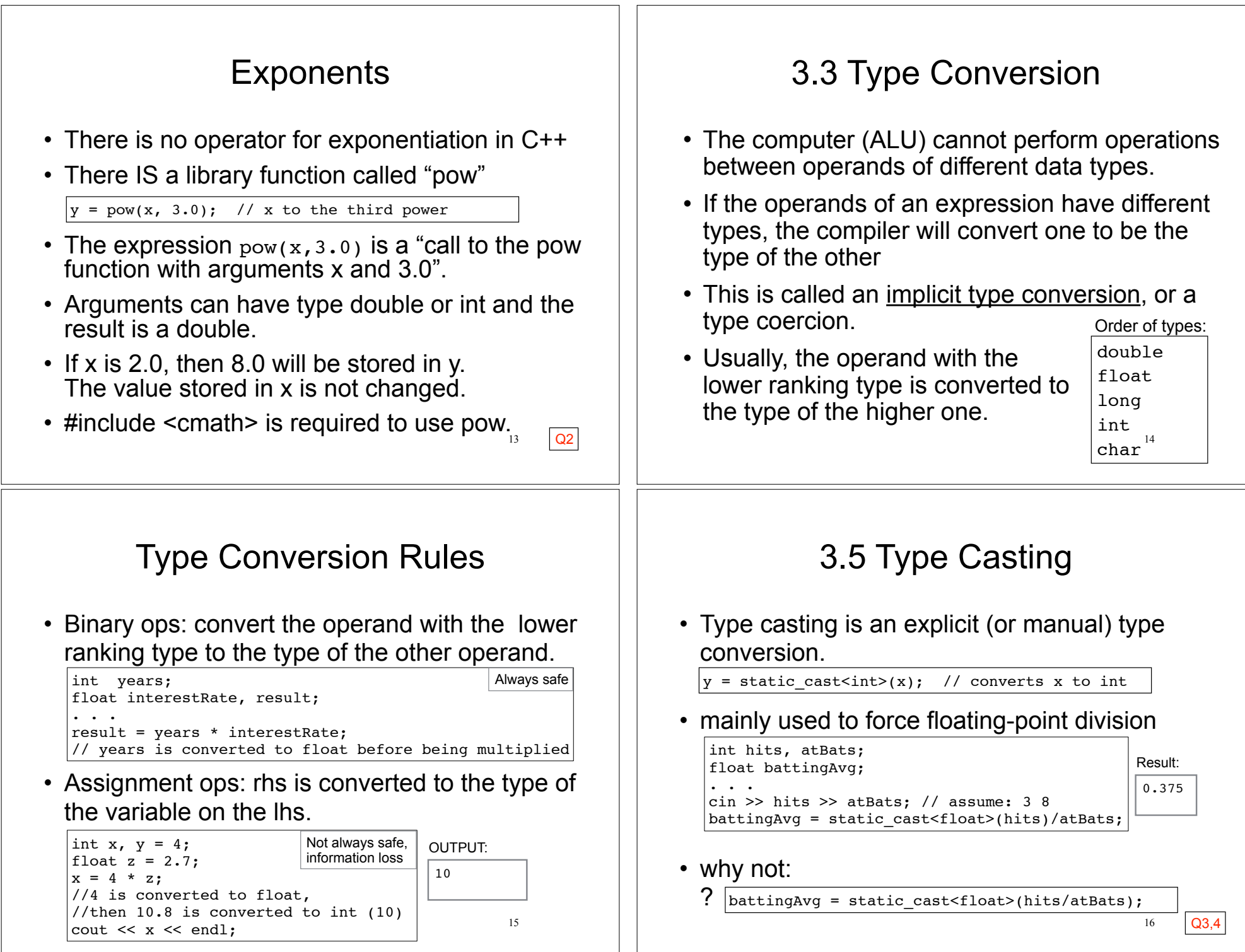

### 3.4 Overflow/Underflow 17 • Happens when the value assigned to a variable is too large or small for its type (out of range). • integers tend to wrap around, without warning: • floating point value overflow/underflow:  $\rightarrow$  may or may not get a warning  $\rightarrow$  result may be 0 or random value short testVar =  $32767$ ; cout << testVar << endl; // 32767, max value testVar = testVar + 1; cout << testVar << endl; //-32768, min value 3.6 Multiple Assignment 18 • You can assign the same value to several variables in one statement: • is equivalent to:  $a = b = c = 12$ ;  $a = 12$ :  $b = 12$ :  $c = 12$ : 3.6 Combined Assignment 19 • Assignment statements often have this form: • C/C++ offers shorthand for these: number = number + 1; //add 1 to number total = total + x;  $//add x to total$  $y = y / 2$ ; //divide y by 2 int number =  $10$ ;  $number = number + 1$ : cout << number << endl; number  $+= 1$ ; // short for number = number+1;<br>total  $== x$ ; // short for total = total-x; total  $== x$ ; // short for total = total-x;<br> $y$  /= 2: // short for  $y = y$  / 2: // short for  $y = y / 2$ ; 5.1 Increment and Decrement 20 • C++ provides unary operators to increment and decrement. ‣ Increment operator: ++ ‣ Decrement operator: -- • can be used before (prefix) or after (postfix) a variable • Examples: int num =  $10$ ; num++; //equivalent to: num = num + 1; num--; //equivalent to: num = num - 1;<br>++num: //equivalent to: num = num + 1: //equivalent to: num = num + 1;  $--num;$  //equivalent to: num = num - 1; Q5

## Prefix vs Postfix

- + + and -- operators can be used in expressions
- In prefix mode (++val, --val) the operator increments or decrements, **then** returns the value of the variable
- In postfix mode (val++, val--) the operator returns the value of the variable, **then** increments or decrements

```
int num, val = 12;
cout \lt\lt val++; // cout \lt\lt val; val = val+1;
cout << ++val; // val = val + 1; cout << val;
num = --val; // val = val - 1; num = val;
num = val--; // num = val; val = val -1;
```
It's confusing, don't do this!

21

# 3.9 More Math Library Functions

- These require cmath header file
- These take double as input, return a double
- Commonly used functions:

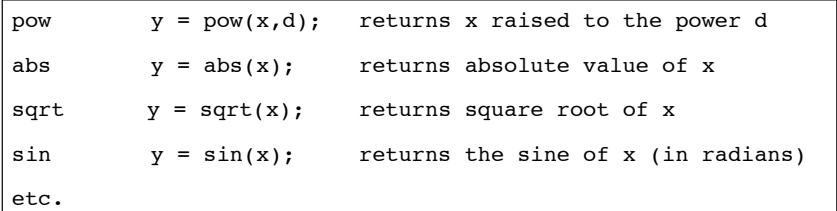

22

# 3.10 Hand Tracing a Program

- You be the computer. Track the values of the variables as the program executes.
	- ‣ step through and 'execute' each statement, one-by-one
	- ‣ record the contents of variables after each statement execution, using a hand trace chart (table) or boxes.

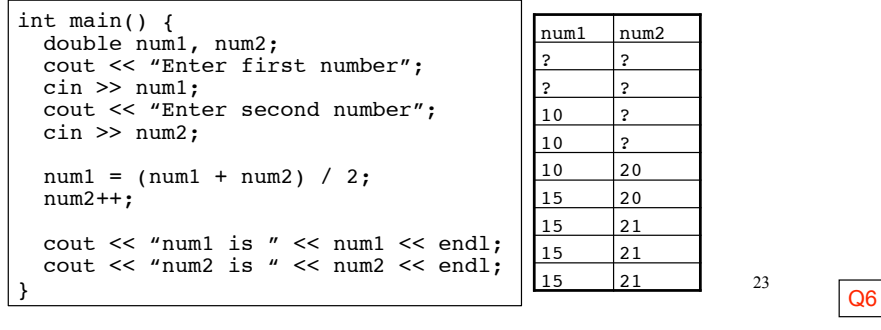